## **Порядок работы на кассовом аппарате серии ПОРТ.**

1. Включить ККМ нажать клавишей  $\bigcirc$  (распечатается Служебный чек). **ВНИМАНИЕ!** Перед тем как пробить чек, кассир обязан проверить дату и время. В ГЛАВНОМ МЕНЮ зажимаем кнопку ШИФТ  $\left\{ \right\}$ 

## **2. Режим регистрации.**

Нажать цифровую клавишу **[1],** (или выбрать стрелками **↑↓** режим **1) Регистрация,** нажать **[ИТОГ]**, ввести **пароль «1»,** и подтвердить клавишей **[ИТОГ]**.

### **3. Регистрация одной продажи.**

В режиме регистрации продажи, когда на дисплее 0,00. Набрать количество, например 2 затем нажать клавишу **[Х]** затем набрать **СУММУ**, нажать клавишу **[ЦЕНА]**, выбрать код товара из списка(например: 1 хлебобулочные изделия, 2- услуги стоматолога, 3- детская одежда) и нажать соответствующую цифру например 1, нажать клавишу **[ФЦ]** затем клавишу **[ИТОГ]**, если оплату принимаете **НАЛИЧНЫМИ**. Если оплата проходит по **ПЛАТЕЖНОЙ КАРТЕ**, то вместо клавиши **[ИТОГ]** нажать **[КАРТА]**.

#### **4. Регистрация нескольких продаж одним чеком.**

# одна позиция товара **1->Х->1500->ЦЕНА->2->ФЦ->** вторая позиция товара **5->Х->2000->ЦЕНА->3->ФЦ->** в завершении нажать **ИТОГ или КАРТА** *кнопка кнопка*

## **6. Аннулирование не закрытого чека.**

**1 способ.** Когда ввели сумму, нажали ФЦ, но не нажали ИТОГ, нужно нажать клавишу **[СТ],** и подтвердить **[ИТОГ]. 2 способ.** Нажать клавишу (ШИФТ), затем клавишу **[СТ]** в появившемся меню выбрать отмену чека.

## **7. Возврат закрытого чека.**

Нажать и удерживать клавишу **[СТ],** (на дисплее должно появиться надпись ВОЗВРАТ), далее пункт 4.

**8. Снятие отчета без гашения (Х-отчет).** 

Нажать клавишу (<sup>1</sup>), нажать цифру [2] (или выбрать стрелками ↑↓ режим, **2) Отчеты без гаш**., нажать **ИТОГ**, ввести **пароль «30»,**, и подтвердить клавишей **[ИТОГ]** (на дисплее должно появиться выделенная надпись **1) Сменный итог (если необходимо снять отчет по отделам то нажмите цифру 5**)), нажимаем **[ИТОГ]** (распечатывается отчет). Как распечатается отчет, нажать клавишу

## **9. Снятие отчета с гашением (Z-отчет).**

Нажать клавишу(<sup>|</sup>), нажать цифру 3 (или выбрать стрелками ↑↓ режим, **3) Отчеты с гаш.**, нажать **[ИТОГ]**, ввести **пароль «30»,**, и подтвердить клавишей **[ИТОГ]** (на дисплее должно появиться выделенная надпись **1) Сменный итог**, нажимаем **[ИТОГ]** (распечатывается отчет). Как распечатается чек, нажать клавишу(1)

#### **10. Ошибка.**

Если на дисплее появилась надпись:

**«Прошло 72 часа»** Вам необходимо проверить лицевой счет и произвести оплату.

**«Требуется обслуживание»** или **«Касса заблокирована»** необходимо привезти ККМ в офис для обновления ККМ согласно новым требованиям к ККМ от НК.

"**Прошло 24часа**". Ваши действия: проведите **Z**-отчет. ( см выше пункт 9 ).

Если вы набрали неправильную сумму, или аппарат выдал ошибку, то можно нажать клавишу **[С]-** сброс.

## **11. Выключение кассового аппарата**.

Нажать клавишу **(\*)**, нажать цифру 0 (или выбрать стрелками ↑↓ режим, 10)Выключение кассы), нажать **[ИТОГ]** (аппарат отключиться).

#### **Важные рекомендации.**

- **1. Не разрешается устанавливать устройство под прямыми солнечными лучами или рядом с нагревательными приборами!**
- **2. Не разрешается устанавливать устройство в насыщенных паром, влажных и пыльных местах!**
- **3. Не разрешается подключать устройство к розеткам одновременно с другими электроприборами (например: холодильниками,**

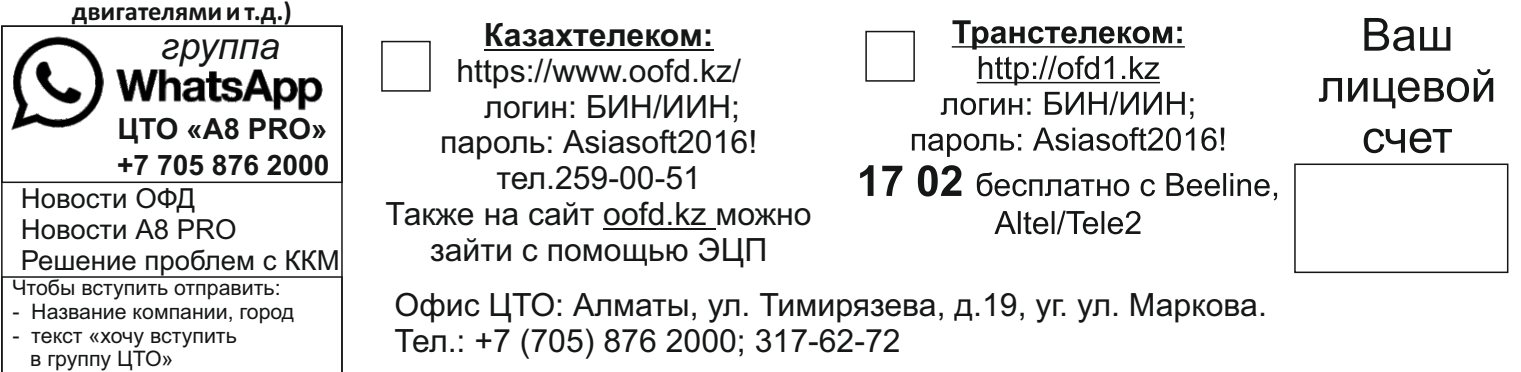